## **QUICK INSTALLATION GUIDE**

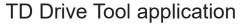

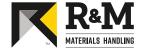

Disclaimer: Person conducting this work must be appropriately trained and familiar with product range and related safety instructions. This quick guide only complements original instructions and does not replace them.

## A) Installing application and pairing devices

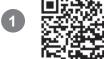

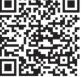

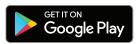

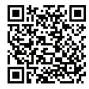

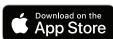

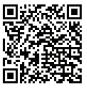

Download link for China app store

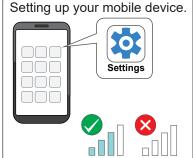

Make sure that mobile network connection is available when establishing connection to Bluetooth dongle for the first time.

Enable Bluetooth.

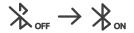

Allow location services

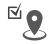

Connect TDU-BTA1 Bluetooth dongle. 3 Look up last 6 digits of Bluetooth dongle MAC address.

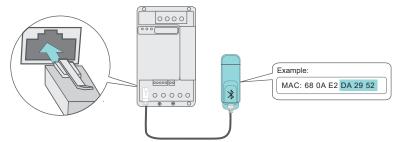

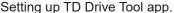

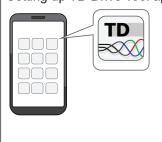

Enter the licence key.

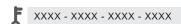

Switch power on to the crane. Pairing must be done within 2 minutes.

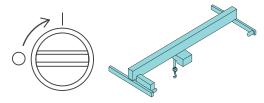

5

Pairing the device.

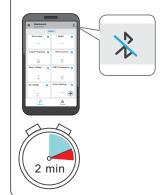

Tap "Pair New Dongle".

Choose the device to be paired.

Tap "Pair" and enter pairing code. Tap "OK".

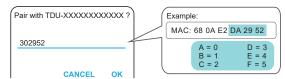

Enter name of the Bluetooth dongle and Save.

Wait until connection is established and Dashboard is shown.

Tap Parameters from menu. Enter value 7 for User Role Key.

NOTE: After pairing the dongle, it can be found under "Paired dongles".

Page 1/2 | DOC720955/3 | 26 May 2021

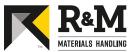

## B) Main features of application

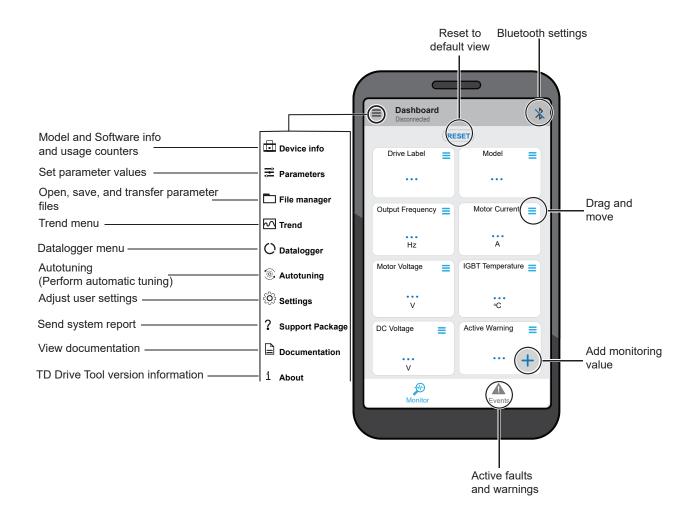